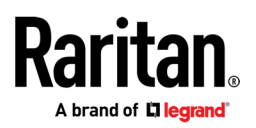

## **MASTERCONSOLE® DIGITAL DUAL**

## Häufig gestellte Fragen

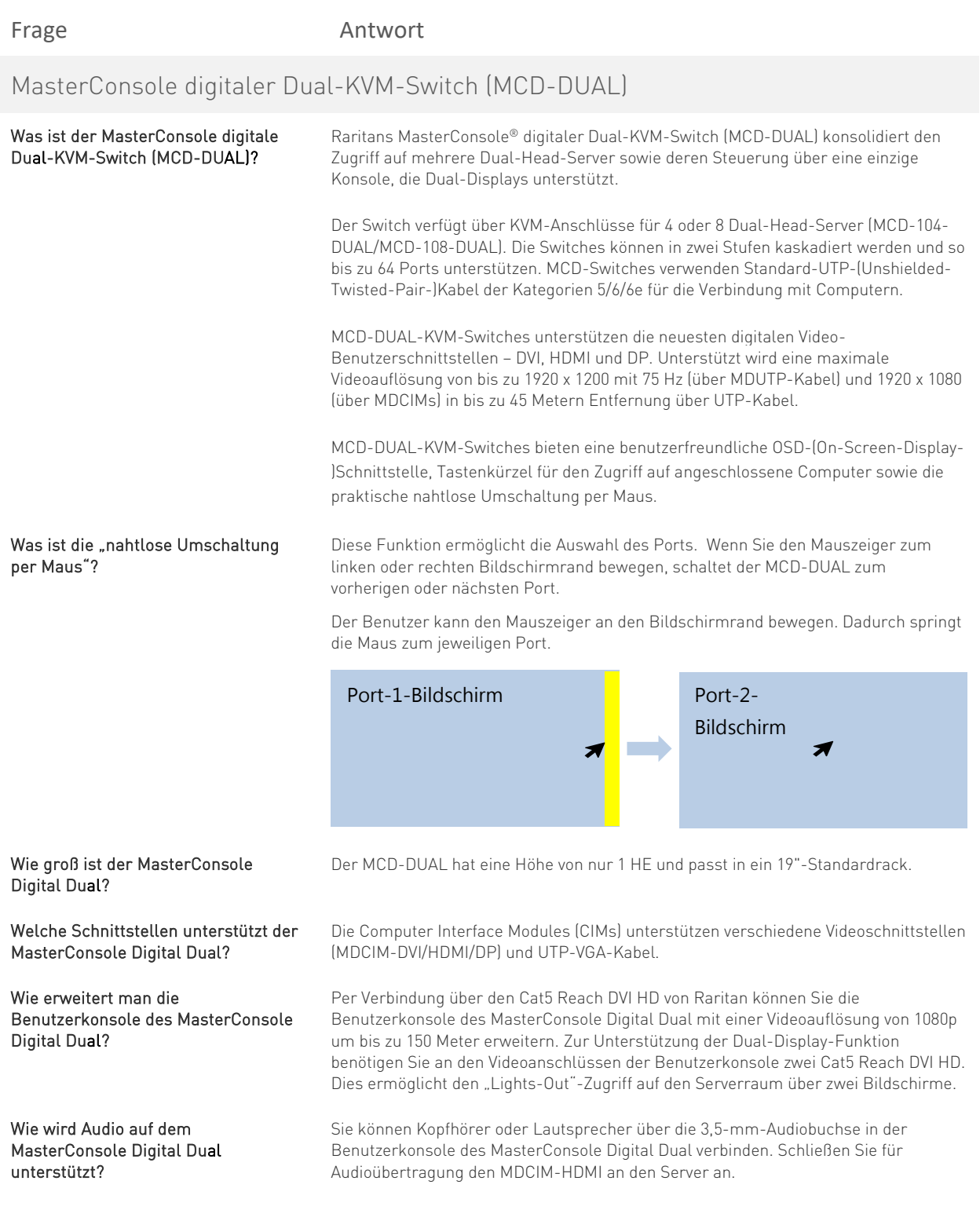

Copyright ©2021 Raritan Inc. Alle Rechte vorbehalten. Raritan® ist eine eingetragene Marke der Raritan Inc. oder ihrer hundertprozentigen Tochterunternehmen. Alle anderen sind eingetragene Marken oder Marken<br>ihrer jeweili

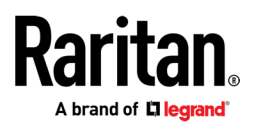

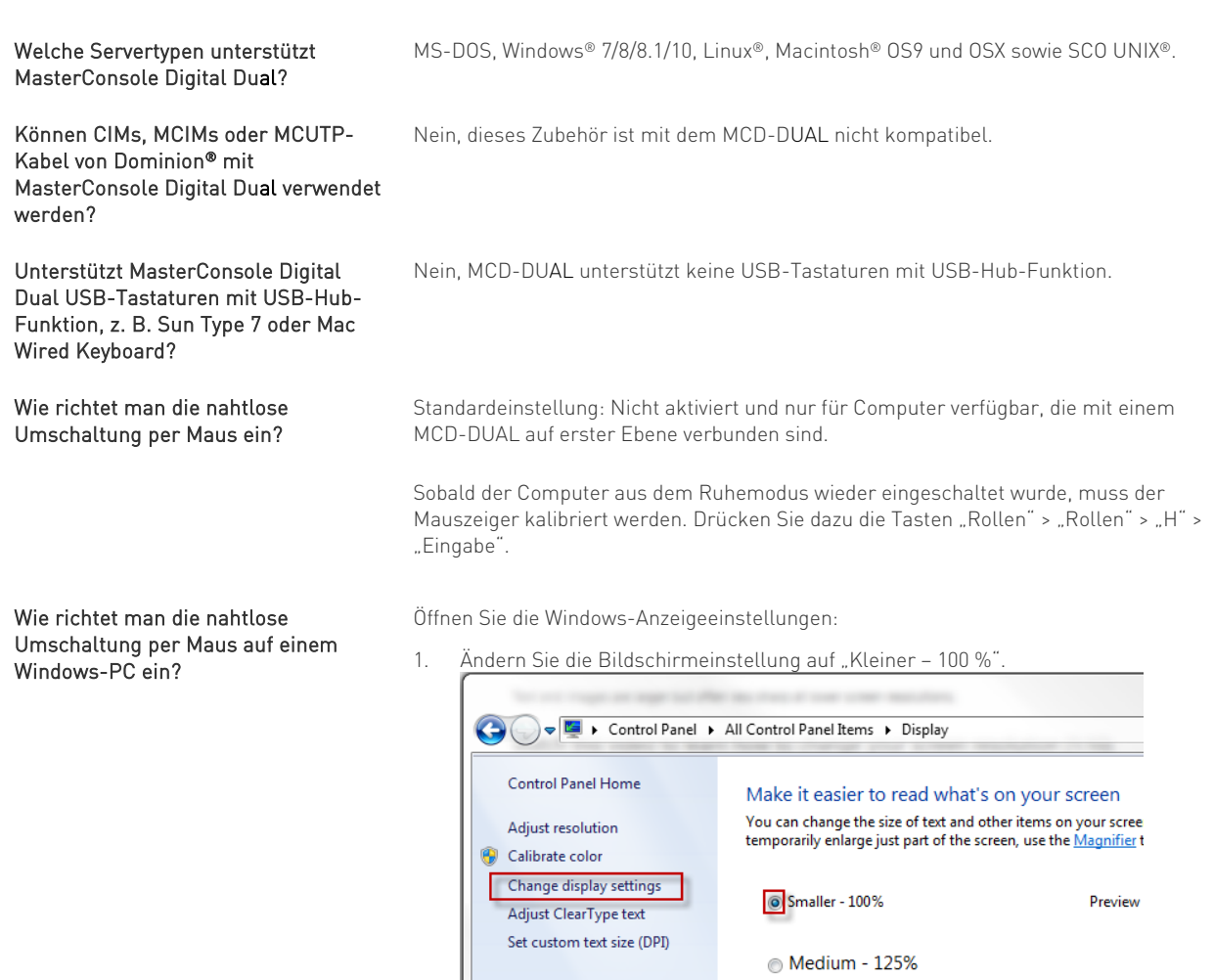

2. Wählen Sie "Auflösung anpassen". Ziehen Sie das Bildschirmsymbol nach links und stellen Sie sicher, dass der entsprechende Videoausgang an den "RJ45-Port A" angeschlossen ist. Richten Sie diese beiden Bildschirmsymbole schließlich<br>Oben aus.<br>Zwei Bildschirmsymbole am

**Larger - 150%** 

Zwei Bildschirmsymbole am oberen Rand ausrichten

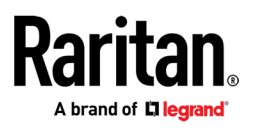

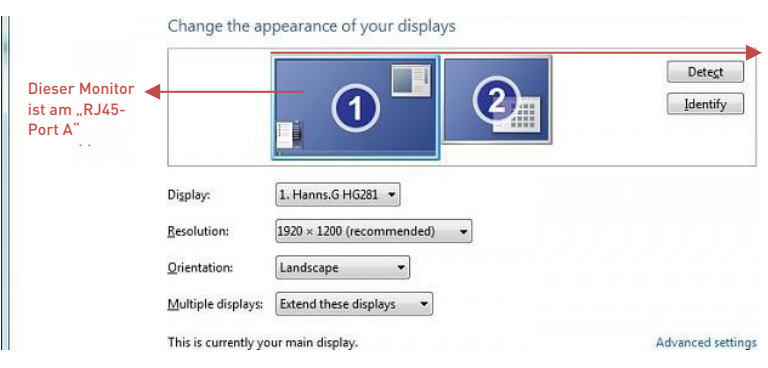

Stellen Sie in den Mauseinstellungen die Zeigergeschwindigkeit auf den mittleren Wert und deaktivieren Sie "Zeigerbeschleunigung verbessern".

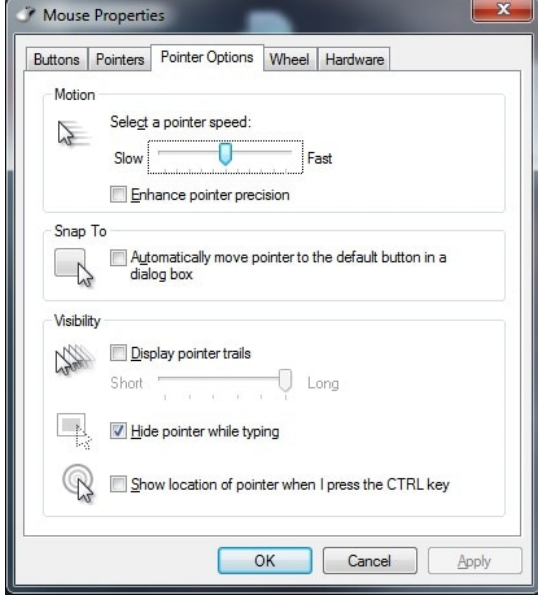